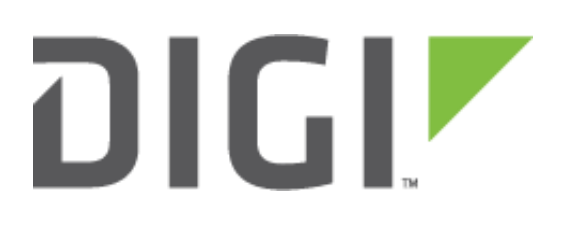

# **Quick Note 34**

## Configuring Syslog alerting on a TransPort

**Digi Technical Support September 2016**

## **Contents**

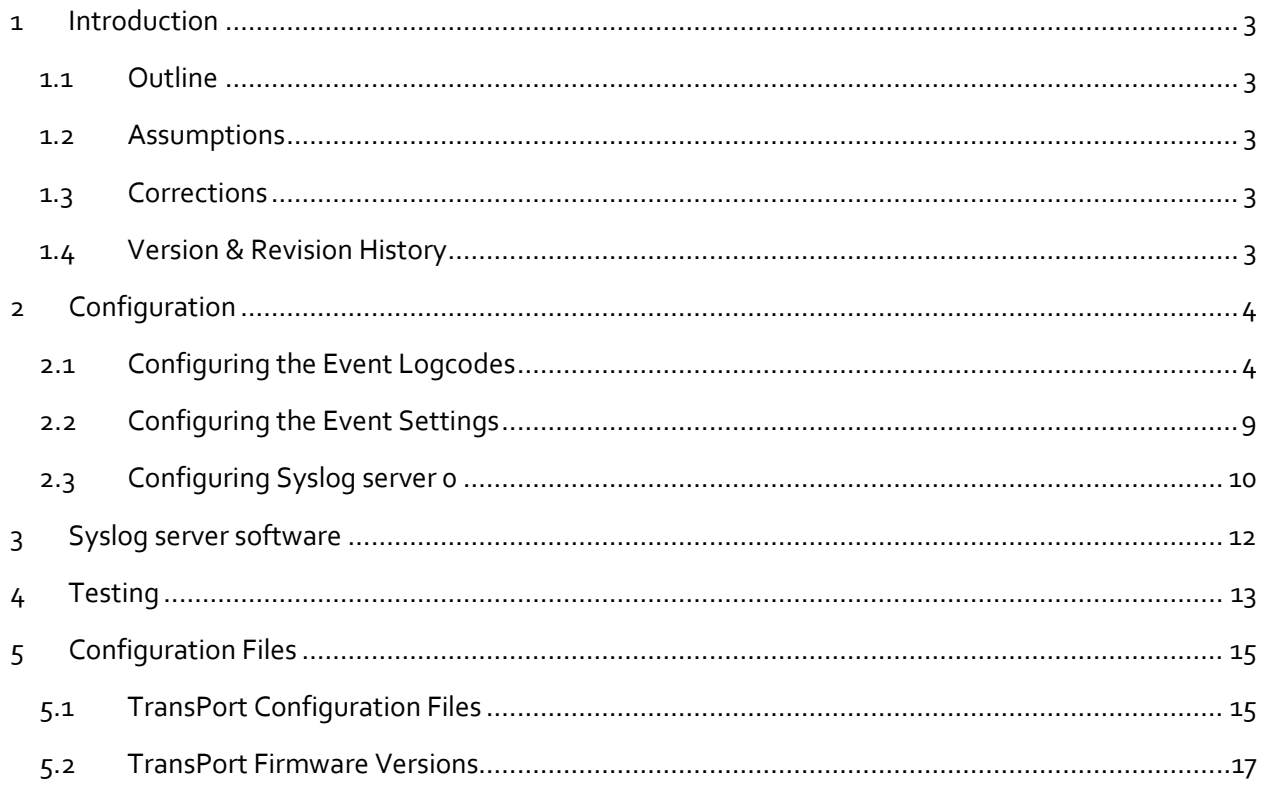

## <span id="page-2-0"></span>**1 INTRODUCTION**

### <span id="page-2-1"></span>**1.1 Outline**

This document contains information regarding the configuration and use of syslog alerting.

All Digi TransPort products contain an event log. Whenever the Digi TransPort firmware does any significant operation an event is stored in the event log. Each event can be used to trigger an automatic email, SNMP trap, syslog alert or on products with GPRS an SMS message.

#### <span id="page-2-2"></span>**1.2 Assumptions**

This guide has been written for use by technically competent personnel with a good understanding of the communications technologies used in the product, and of the requirements for their specific application.

This Quick Note (QN) applies to:

**Models shown**: Digi TransPort WR21.

**Other Compatible Models**: All Digi TransPort products.

**Firmware versions**: 5.146 or newer.

**Configuration**: This QN assumes that the Digi TransPort product has a PPP instance configured to connect to the Internet and is connected to a LAN. Alerts will be configured to notify a LAN connected syslog server when the PPP connection on the WAN interface changes its UP/DOWN status.

## <span id="page-2-3"></span>**1.3 Corrections**

Requests for corrections or amendments to this QN are welcome and should be addressed to: [tech.support@digi.com](mailto:tech.support@digi.com)

Requests for new QNs can be sent to the same address.

#### <span id="page-2-4"></span>**1.4 Version & Revision History**

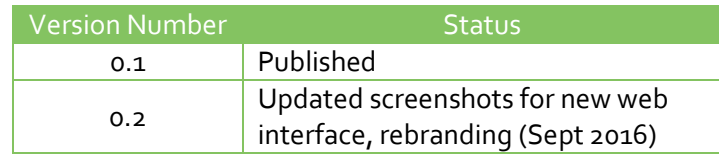

## <span id="page-3-0"></span>**2 CONFIGURATION**

## <span id="page-3-1"></span>**2.1 Configuring the Event Logcodes**

First it is necessary to choose which events should trigger the syslog alerts.

The Event logcodes are configured from **Configuration - Alarms > Event Logcodes**. The list of events and trigger priorities is held in a file called logcodes.txt. When the event logcodes are changed the changes will not appear in the config.da0 or logcodes.txt files, but are stored in the logcodes.dif file once the changes have been saved.

In order to send a syslog alert when a particular event occurs, the Alarm Priority for the event should be changed. There can be a number of reasons for each event. Each event can be configured with a global Alarm Priority which applies to all the reasons. It is also possible to override the global event Alarm Priority with a different Alarm Priority for each reason.

In the example below the Event 5 "%e %a down" will be used to trigger a syslog alert when PPP 1 is down and Event 153 "PPP 1 up" will be used to trigger a syslog alert when PPP 1 is up.

#### Navigate to: **Configuration - Alarms > Event Logcodes**

Configuration - Alarms > Event Logcodes

```
▶ Event Settings
```

```
▼ Event Logcodes
```
The logcodes describe the logged events. It is possible to configure each event / reason with a specific priority which can be used<br>to control when that event / reason causes an alarm to be created.

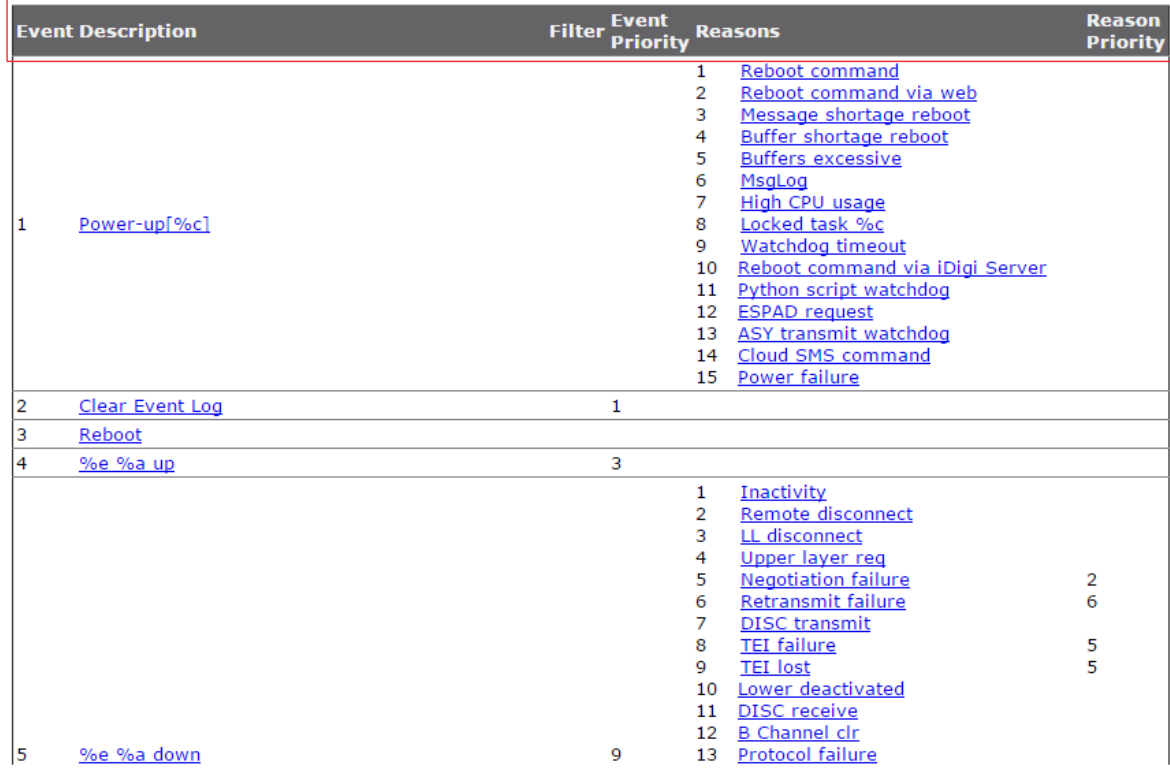

The following table describes the meaning of each column:

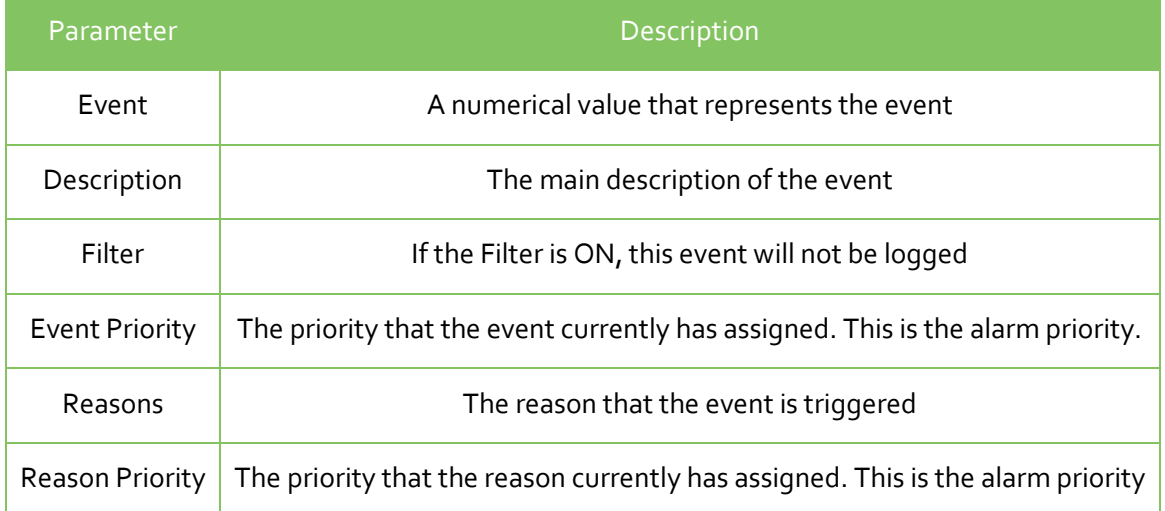

Click on the **%e %a down** event (Event number 5):

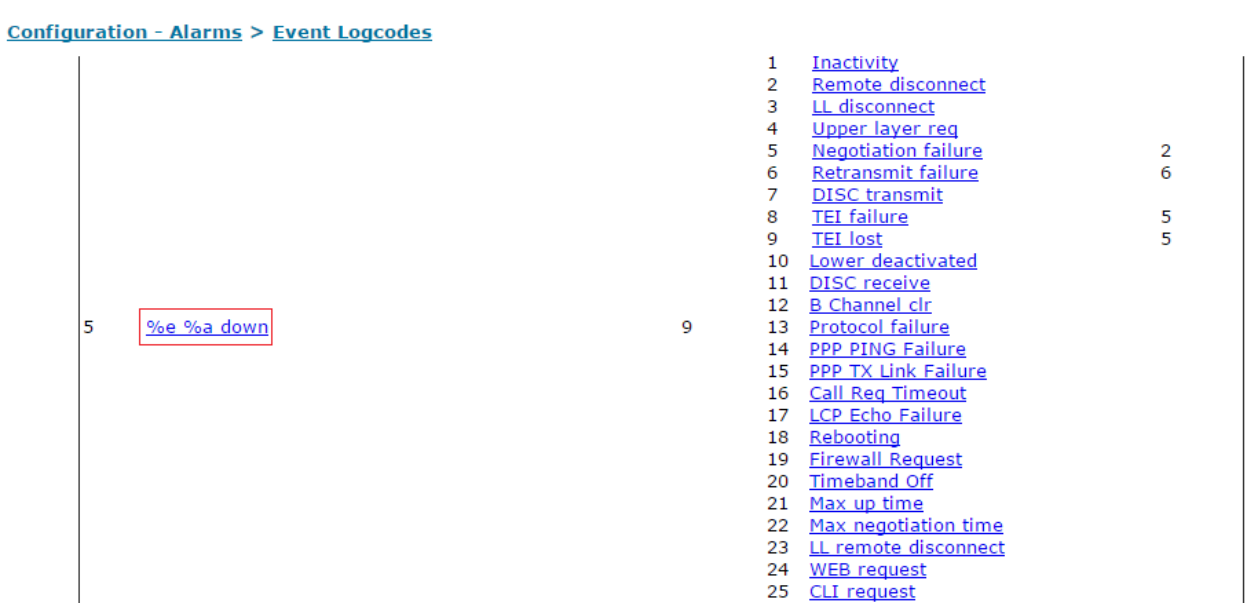

On the following page, configure the Alarm Priority and Syslog Priority. The Syslog Priority and Facility can be used to send different types of alerts to different Syslog servers based on priority and facility. This QN will only be sending alerts to one server, so the Syslog Priority is changed only for the purpose of showing the process.

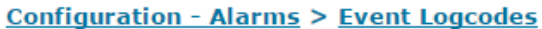

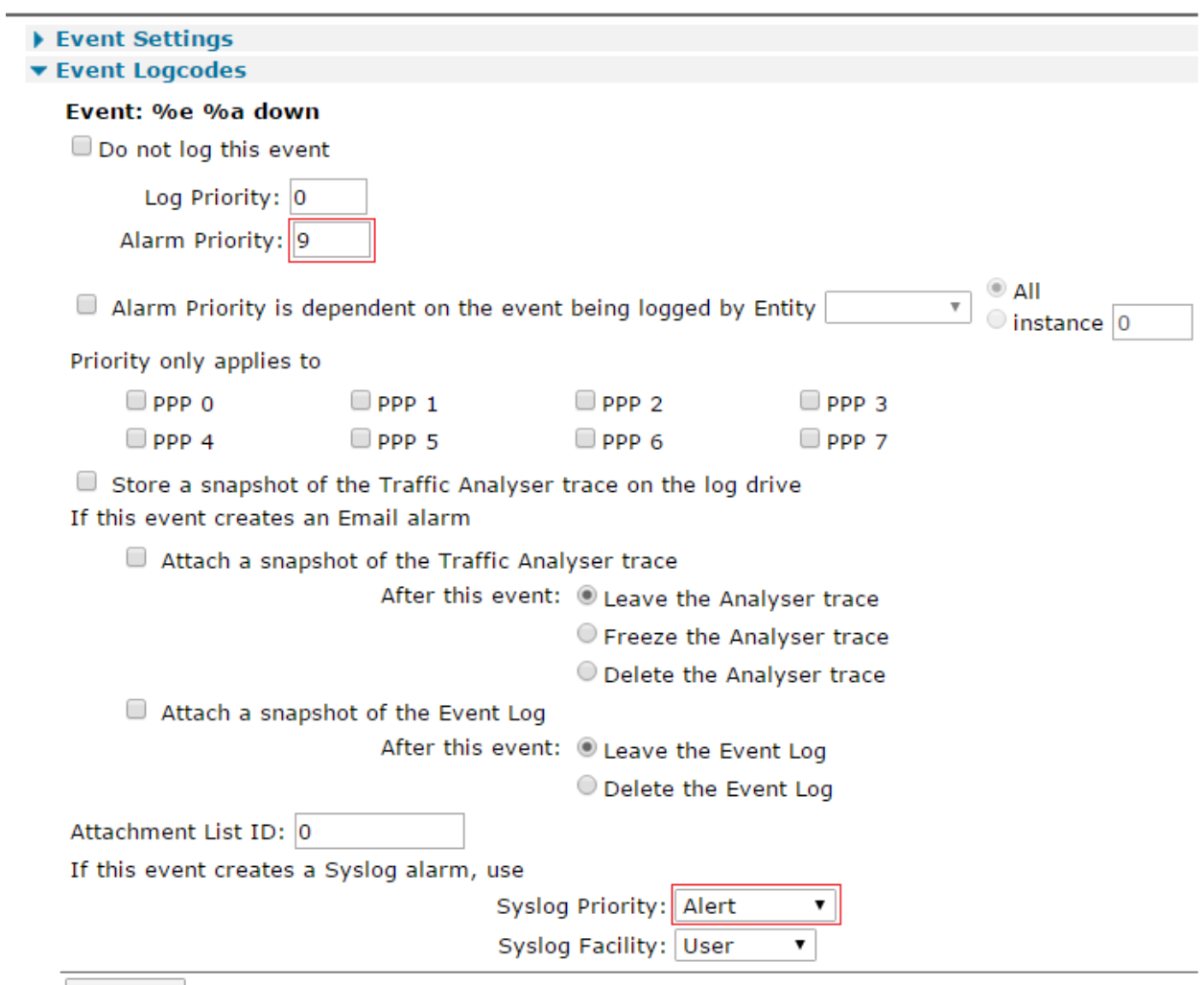

Apply

Click the **Apply** button.

**NOTE**: The Alarm Priority may already be defaulted to 9, depending on the TransPort firmware version.

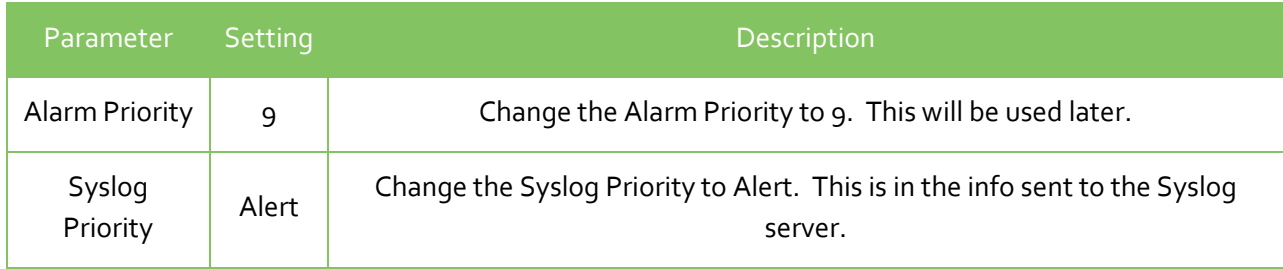

#### Repeat the process for Event 153, 'PPP 1 up':

#### Configuration - Alarms > Event Logcodes

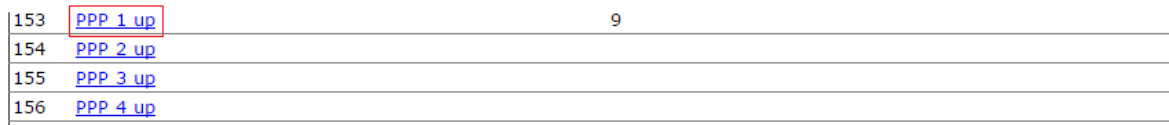

#### Configuration - Alarms > Event Logcodes

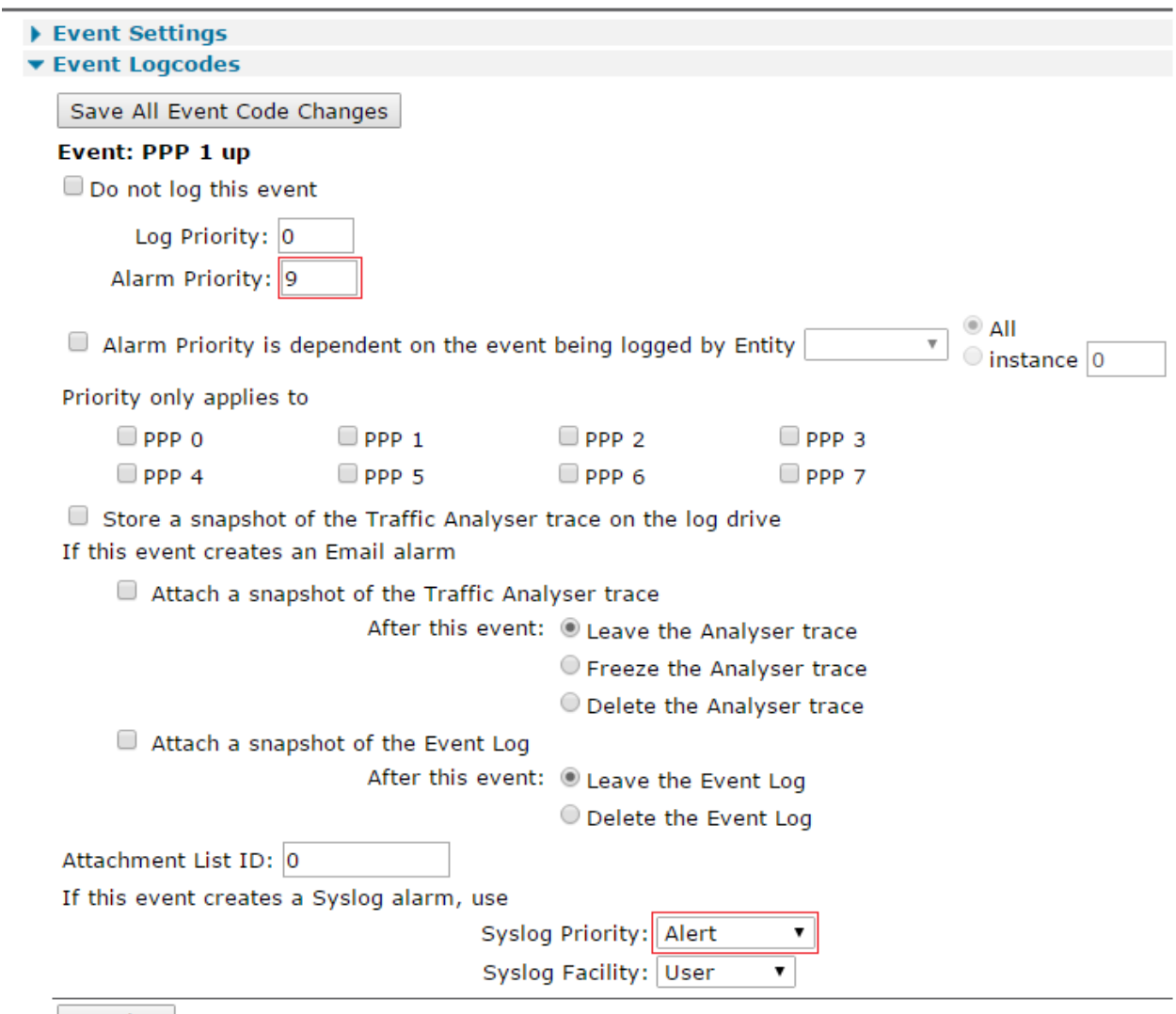

Apply

Click the **Apply** button.

**NOTE**: The Alarm Priority may already be defaulted to 9, depending on the TransPort firmware version.

At the top of the screen, click 'Save All Event Code Changes' to save the changes to the logcodes.dif file:

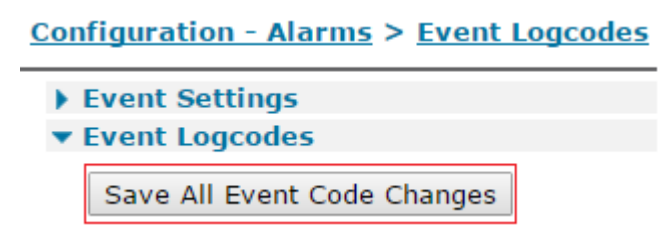

## <span id="page-8-0"></span>**2.2 Configuring the Event Settings**

In the Event Handler, the syslog alarm priority (Send a Syslog message when the alarm priority is at least) should be set to a number the same or higher than the alarm priority configured for the event in the previous steps. If the alarm priority on the Event Settings page is set to 9, then every event (or event reason) with an alarm priority of 9=> will trigger a syslog alert. i.e. 9, 10, 11, 12....

Navigate to **Configuration - Alarms > Event Settings**, expand the Syslog Messages section and configure the following parameters:

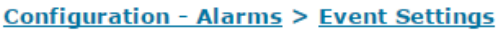

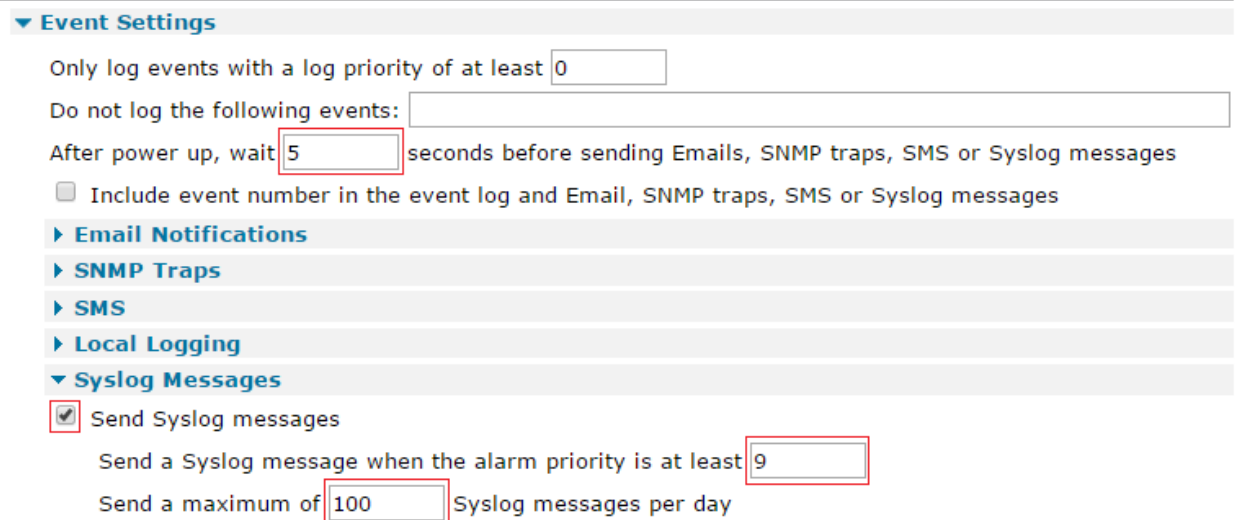

Check the "Send Syslog messages" box to display the Syslog settings.

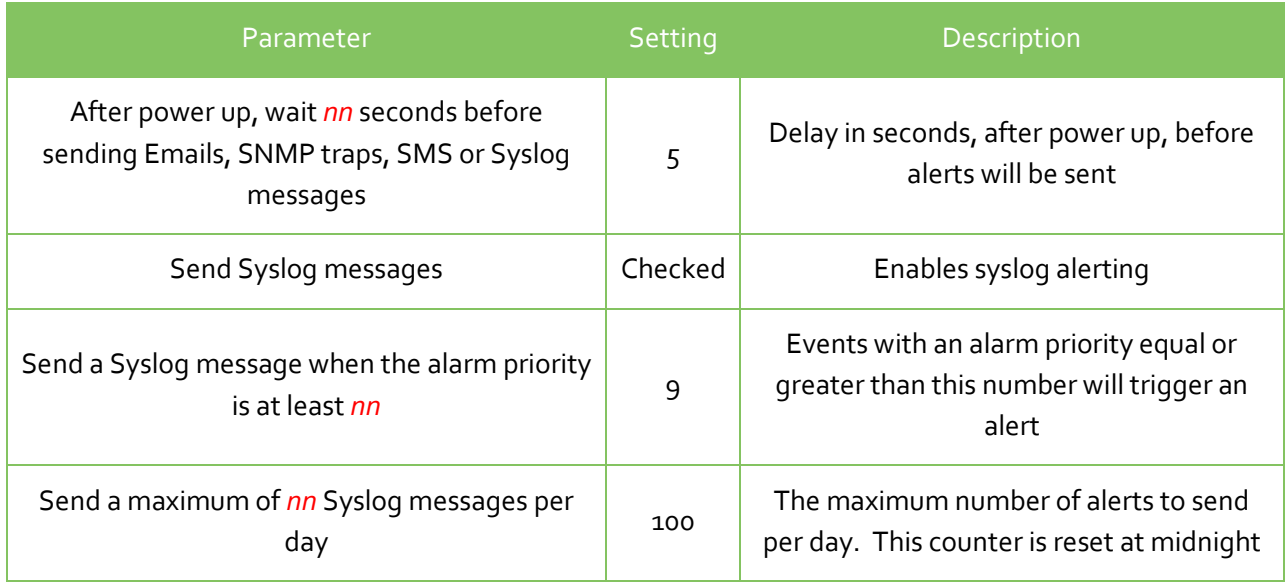

After configuring these parameters, click the **Apply** button.

## <span id="page-9-0"></span>**2.3 Configuring Syslog server 0**

Scroll down the page a little and expand the section titled **Syslog Server 0**.

Configure the IP address of the Syslog server; this is where the alerts will be sent to. The port number for Syslog is UDP 514; this should be entered as 514 in the Port field.

Some TransPort routers also support TCP mode and RFC3195 mode; the options are not shown here.

If there were multiple Syslog servers available, it would be possible by using the tick boxes on this page to only alert the specified syslog server when the selected facilities and priorities match what was configured for the event in section 2.1. Since this QN only uses one syslog server, all boxes remain checked.

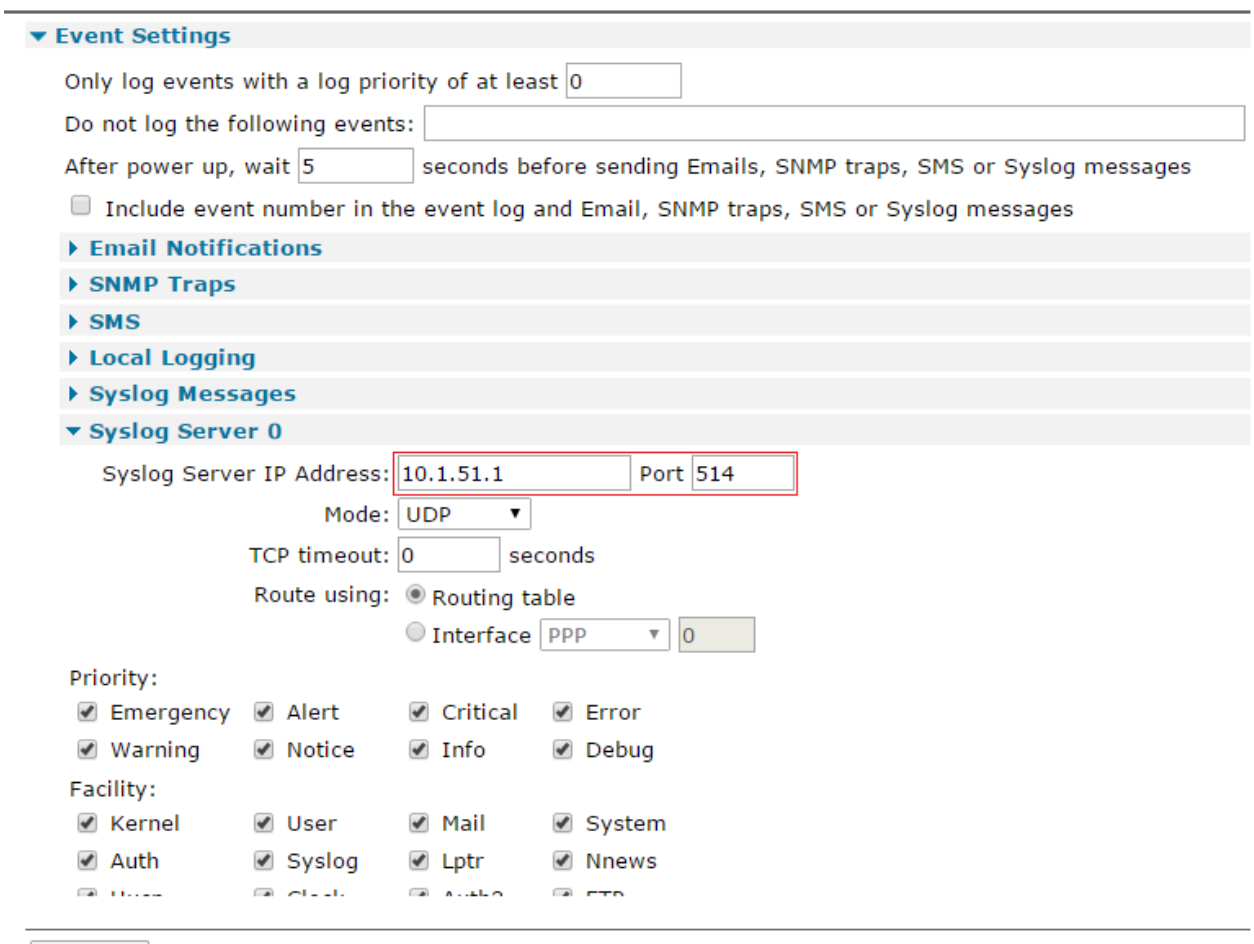

#### **Configuration - Alarms > Event Settings**

Apply

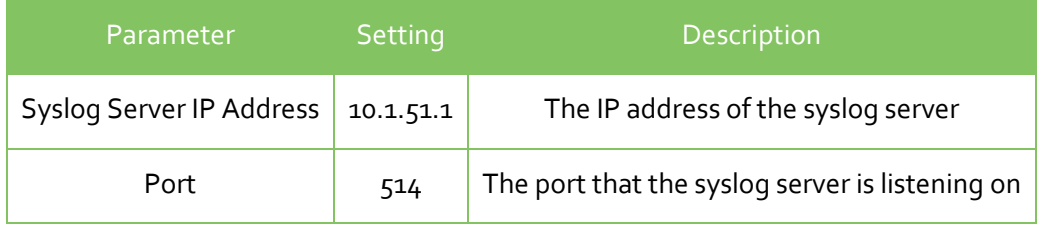

After configuring these parameters, click the **Apply** button, then **save the configuration to flash**.

## <span id="page-11-0"></span>**3 SYSLOG SERVER SOFTWARE**

There are plenty of network monitoring applications with syslog capabilities. The software used in this application note is Tftpd64 (there is also a 32 bit version called Tftpd32). This software has a bundled Syslog server.

Run the syslog server software (Tftpd64 shown), ensure it is listening on port 514 and if there is a firewall configured on the PC, and make sure it is allowing inbound UDP 514 traffic.

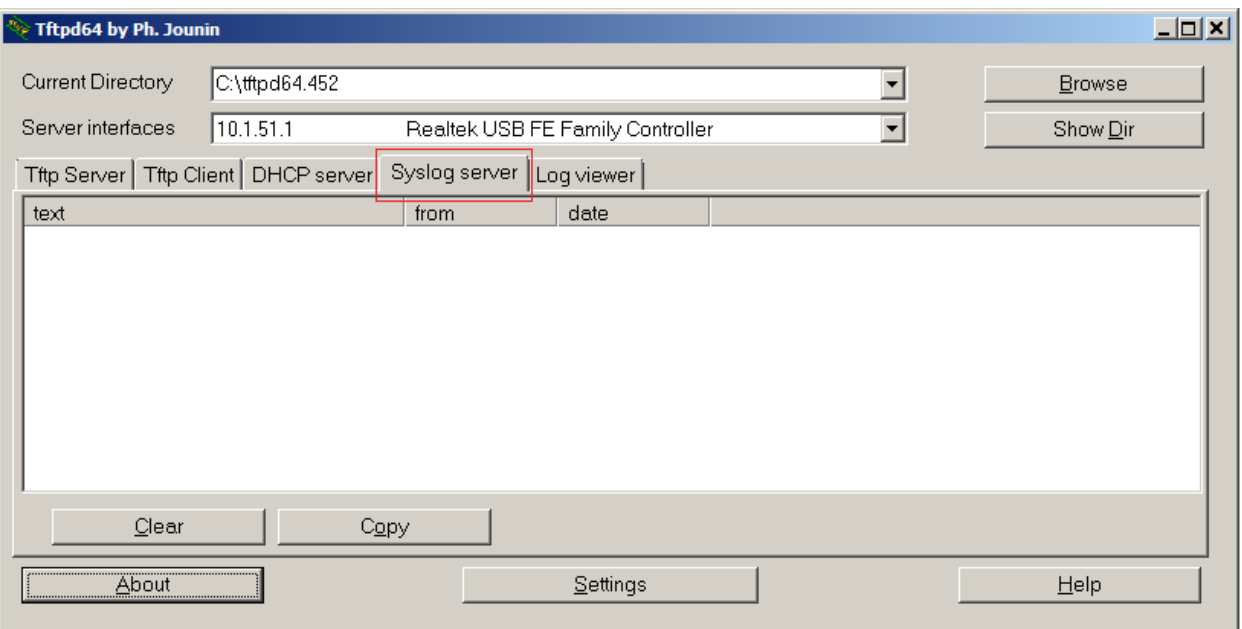

## <span id="page-12-0"></span>**4 TESTING**

To test that the Digi TransPort is configured correctly, the PPP interface should be deactivated and allowed to reconnect.

Navigate to **Management - Connections > PPP Connections > PPP 1** and click on **Drop Link**. Note that the connection to the Internet will disconnect for a few seconds.

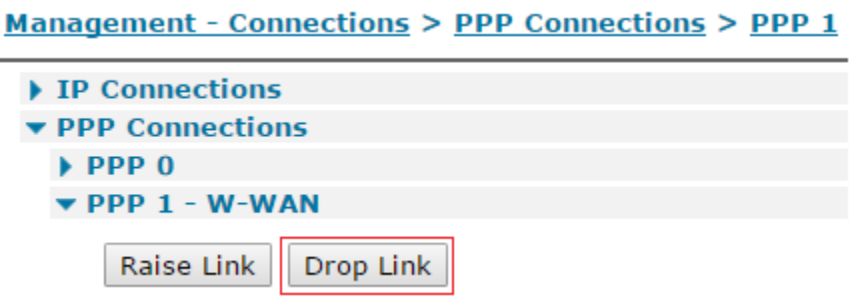

When the PPP link is dropped, this will create an event in the Event Log and a syslog alert will also be triggered. When the PPP link comes back up, another syslog alert will be sent.

This shows the syslog alerts on the syslog server, including the time stamp, the source IP address of the alert and the reason for the alert.

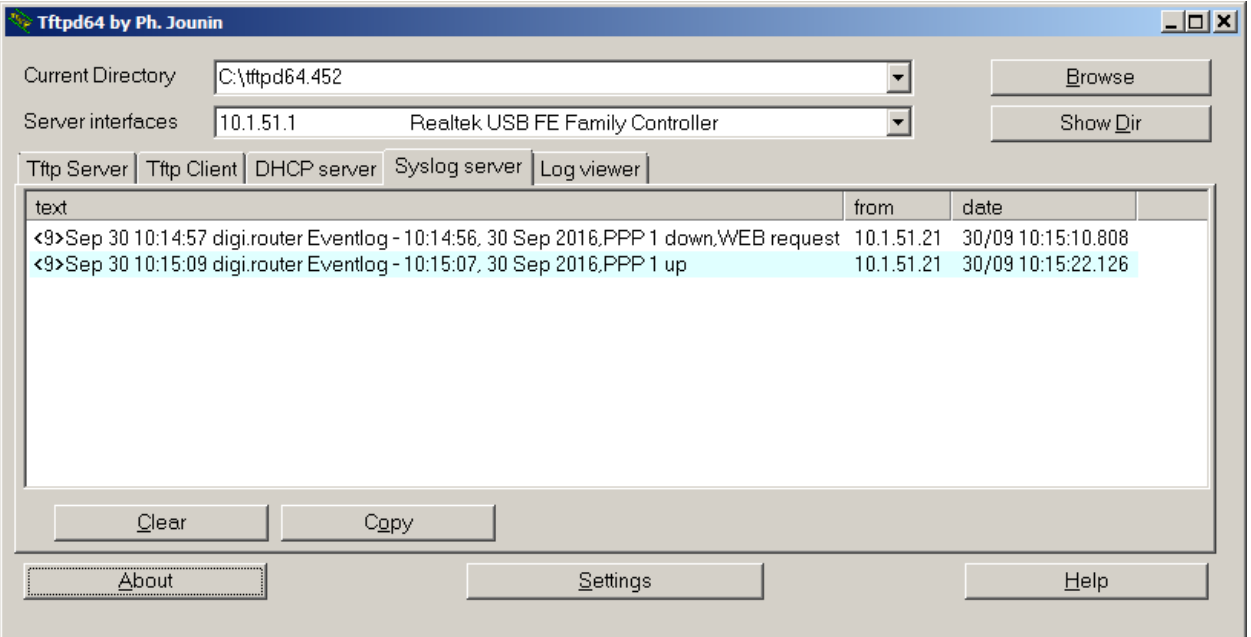

The events in **Management - Event Log** will look similar to below; the 2 events that triggered the syslog alert are shown in red for clarification, colouring of text in the actual event log does not happen.

10:15:07, 30 Sep 2016,Default Route 0 Available,Activation 10:15:07, 30 Sep 2016,PPP 1 Available,Activation 10:15:07, 30 Sep 2016,PPP 1 up 10:15:07, 30 Sep 2016,PPP 1 Start 10:15:07, 30 Sep 2016,Modem connected on asy 4 10:15:04, 30 Sep 2016,Modem dialing on asy 4 #:\*98\*1# 10:14:57, 30 Sep 2016,Modem disconnected on asy 4,1 10:14:56, 30 Sep 2016,Default Route 0 Out Of Service,Activation 10:14:56, 30 Sep 2016,PPP 1 Out Of Service,Activation 10:14:56, 30 Sep 2016,PPP 1 down,WEB request

The number of syslog messages sent by the router since midnight can be checked by navigating to **Configuration - Alarms > Event Settings**. The number of messages sent is shown in the **Syslog Messages** section. This is the total number of alerts sent by all configured syslog instances, 0, 1, 2, 3 & 4 (if configured).

#### Configuration - Alarms > Event Settings

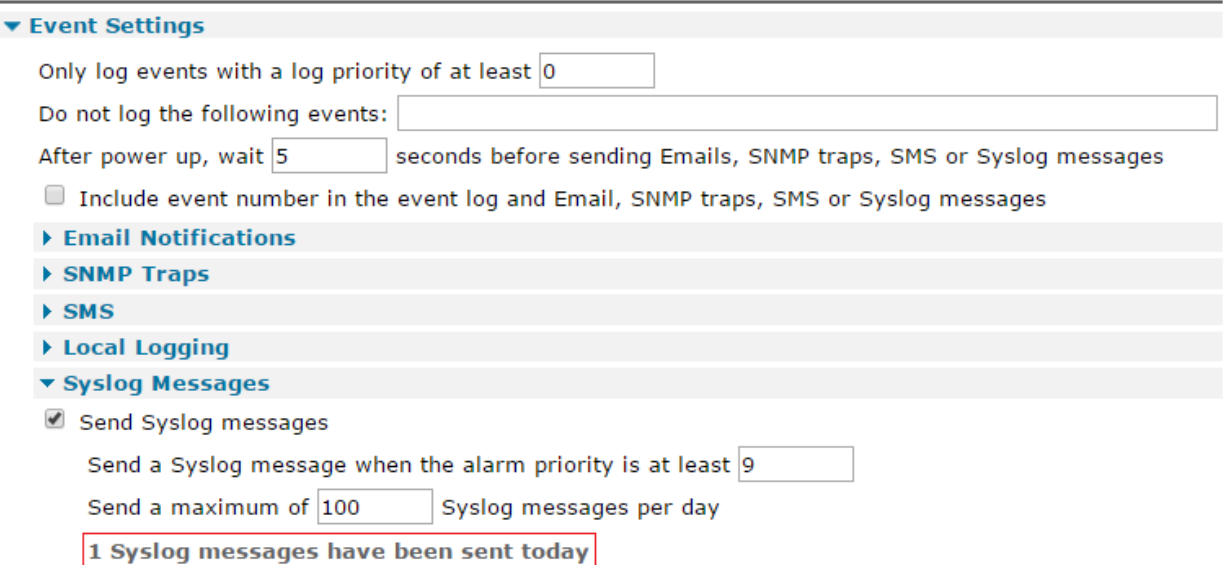

## <span id="page-14-0"></span>**5 CONFIGURATION FILES**

## <span id="page-14-1"></span>**5.1 TransPort Configuration Files**

```
Command: config c show
Command result
eth 0 IPaddr "10.1.51.21"
addp 0 enable ON
lapb 0 ans OFF
lapb 0 tinact 120
lapb 1 tinact 120
lapb 3 dtemode 0
lapb 4 dtemode 0
lapb 5 dtemode 0
lapb 6 dtemode 0
ip 0 cidr ON
def_route 0 ll_ent "ppp"
def route 0 ll add 1
syslog 0 server "10.1.51.1"
syslog 0 port 514
syslog 0 mode "UDP"
dhcp 0 respdelms 500
dhcp 0 mask "255.255.255.0"
dhcp 0 gateway "192.168.1.1"
dhcp 0 DNS "192.168.1.1"
sntp 0 server "time.devicecloud.com"
sntp 0 offset -8
sntp 0 dstonmon 3
sntp 0 dstonday 13
sntp 0 dstoffmon 11
sntp 0 dstoffday 6
dyndns 0 ifent "default"
ppp 0 timeout 300
ppp 1 name "W-WAN"
ppp 1 phonenum "*98*1#"
ppp 1 IPaddr "0.0.0.0"
ppp 1 timeout 0
ppp 1 use_modem 1
ppp 1 aodion 1
ppp 1 autoassert 1
ppp 1 r_chap OFF
ppp 3 defpak 16
ppp 4 defpak 16
web 0 prelogin_info ON
modemcc 0 asy_add 4
modemcc 0 info_asy_add 2
modemcc 0 init_str "+CGQREQ=1"
modemcc 0 init str1 "+CGQMIN=1"
modemcc 0 apn "Your.APN.goes.here"
modemcc 0 link_retries 10
```

```
modemcc 0 stat_retries 30
modemcc 0 sms_interval 1
modemcc 0 sms_access 1
modemcc 0 sms_concat 0
modemcc 0 init_str_2 "+CGQREQ=1"
modemcc 0 init_str1_2 "+CGQMIN=1"
modemcc 0 apn_2 "Your.APN.goes.here"
modemcc 0 link_retries_2 10
modemcc 0 stat_retries_2 30
modemcc 0 sms_access_2 1
modemcc 0 sms_concat_2 0
ana 0 l1on ON
ana 0 lapdon 0
ana 0 asyon 1
ana 0 logsize 45
cmd 0 unitid "ss%s>"
cmd 0 cmdnua "99"
cmd 0 hostname "digi.router"
cmd 0 asyled_mode 2
cmd 0 tremto 1200
cmd 0 rcihttp ON
user 0 access 0
user 1 name "username"
user 1 epassword "PDZxUxQeFB0="
user 1 access 0
user 2 access 0
user 3 access 0
user 4 access 0
user 5 access 0
user 6 access 0
user 7 access 0
user 8 access 0
user 9 access 0
local 0 transaccess 2
event 0 syslog_max 100
event 0 syslog trig 9
event 0 action_dly 5
sslcli 0 verify 10
sslsvr 0 certfile "cert01.pem"
sslsvr 0 keyfile "privrsa.pem"
ssh 0 hostkey1 "privSSH.pem"
ssh 0 nb listen 5
ssh 0 v1 OFF
templog 0 mo_autooff ON
cloud 0 ssl ON
Power Up Profile: 0
OK
```
Just below are the contents of the logcodes.dif file; manual configuration of the logcodes.dif is outside the scope of this QN.

E5,9 sp=1, E153,9 sp=1,

If further instruction is required, please contact [tech.support@digi.com](mailto:tech.support@digi.com)

## <span id="page-16-0"></span>**5.2 TransPort Firmware Versions**

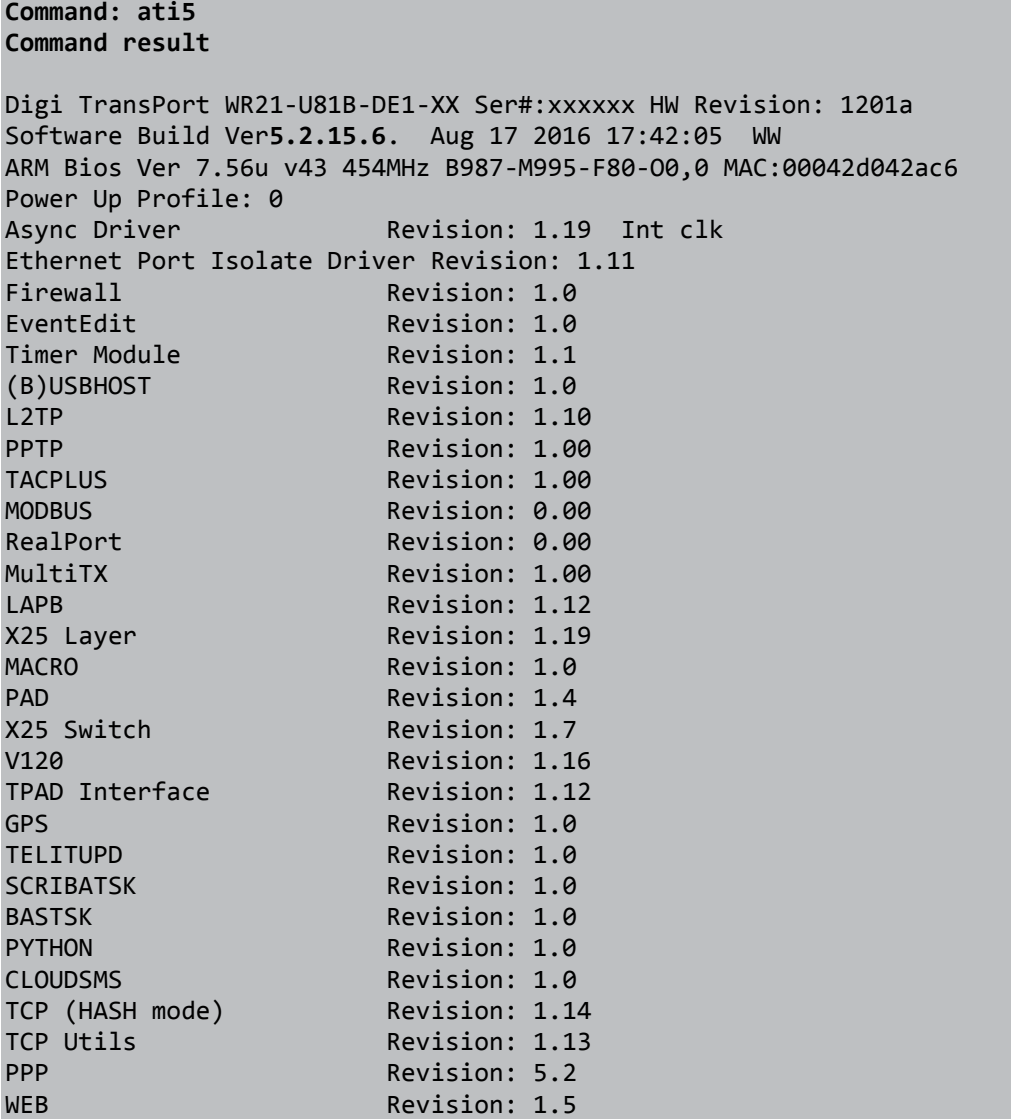

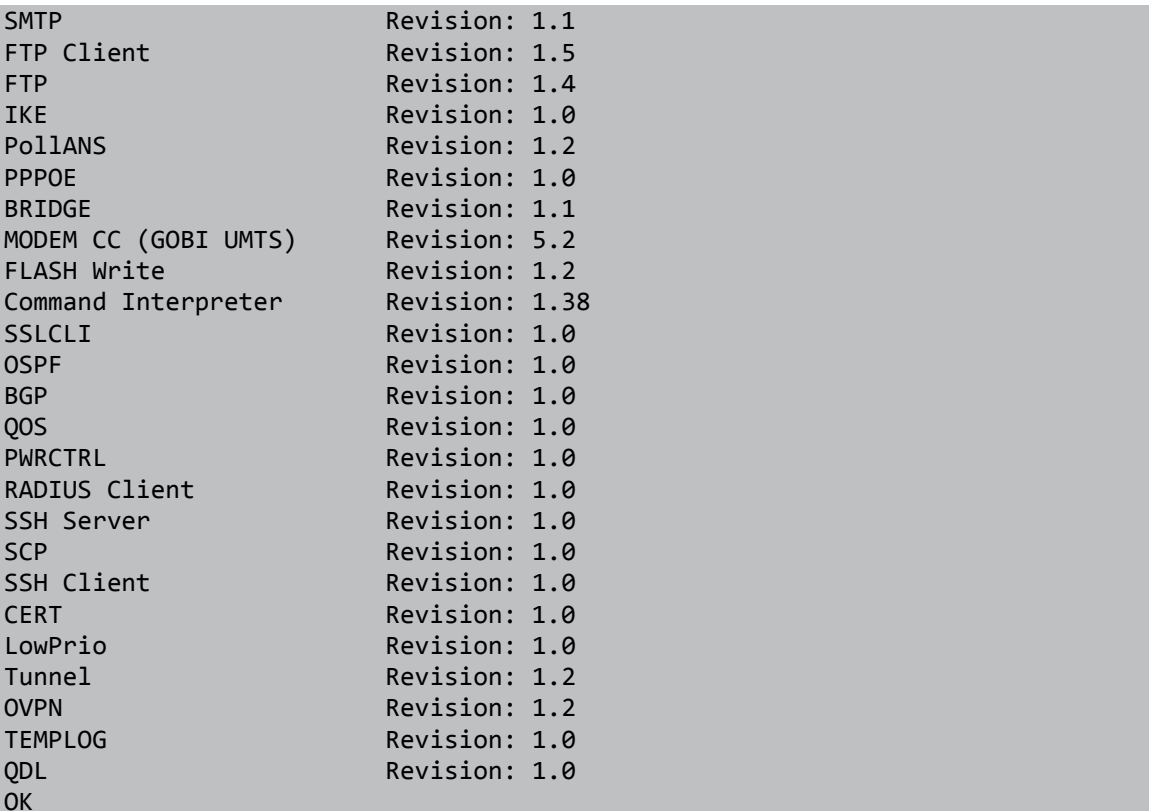